# Read PMA-A110 me first

Quick start guide

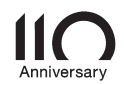

# Welcome **Before You Begin**

Thank you for choosing a Denon amplifier.

This guide provides step-by-step instructions for setting up your amplifier.

#### What's In the Box

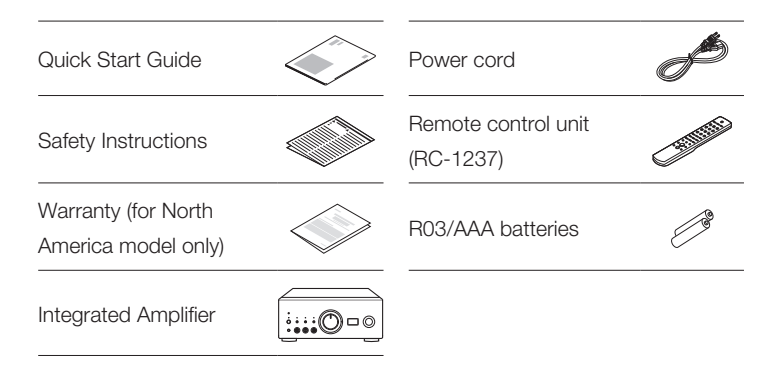

FR

#### Required for Setup

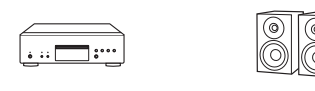

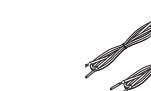

CD player Speaker systems Speaker cables

## **Optional**

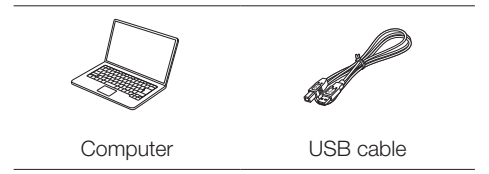

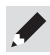

These drawings are for illustrative purposes only and may not represent the actual product(s).

# **Setup**

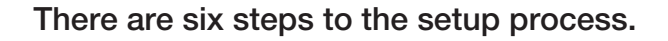

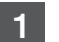

6

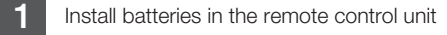

- 
- 2 Connect the speakers to PMA-A110
- 3 Connect the CD player to PMA-A110
- **4** Plug the power cord into a power outlet
- 5 Begin CD playback

Listen to computer audio via USB-DAC 1) Install the Windows driver software 2) Connect to PC or Mac 3) Listen to audio from PC or Mac

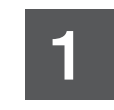

**1** Install batteries in the remote control unit

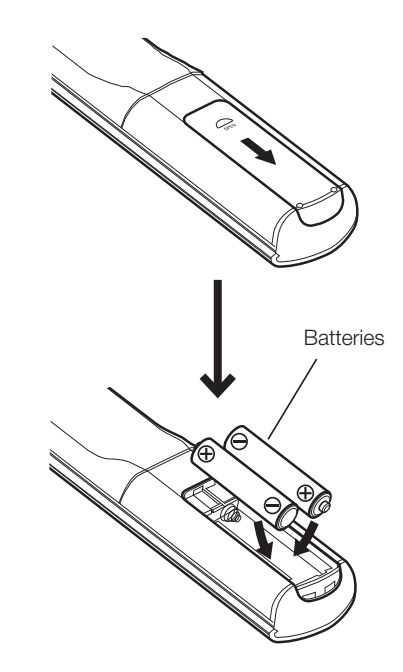

#### Connect the speakers to PMA-A110

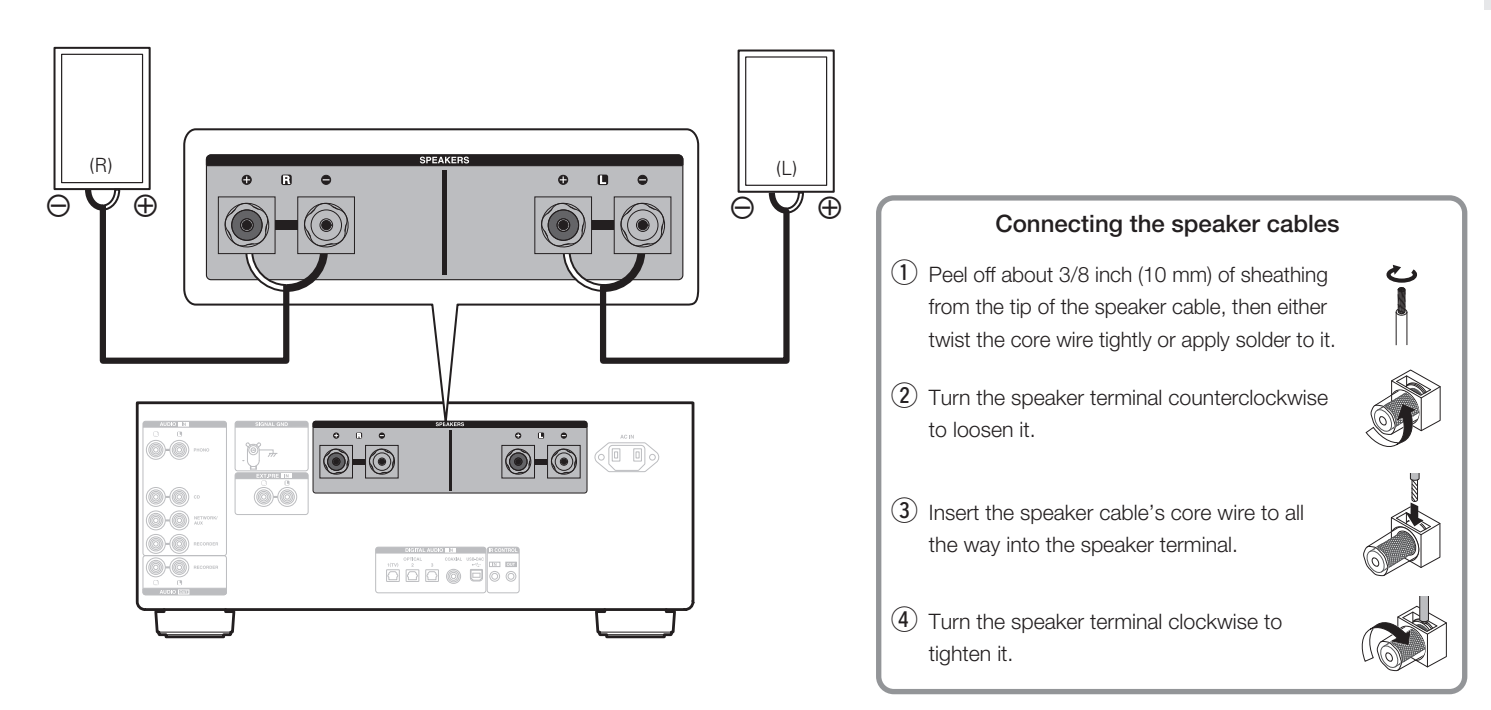

FR

ES

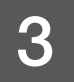

## 3 Connect the CD player to PMA-A110

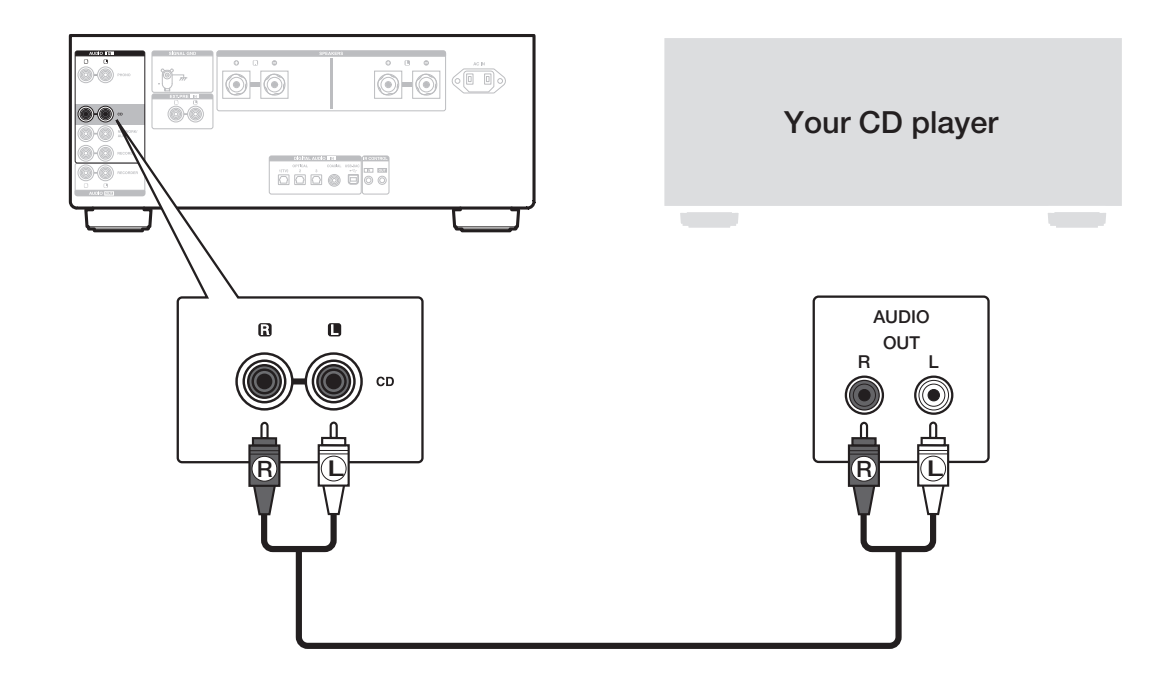

## $\overline{4}$  Plug the power cord into a power outlet

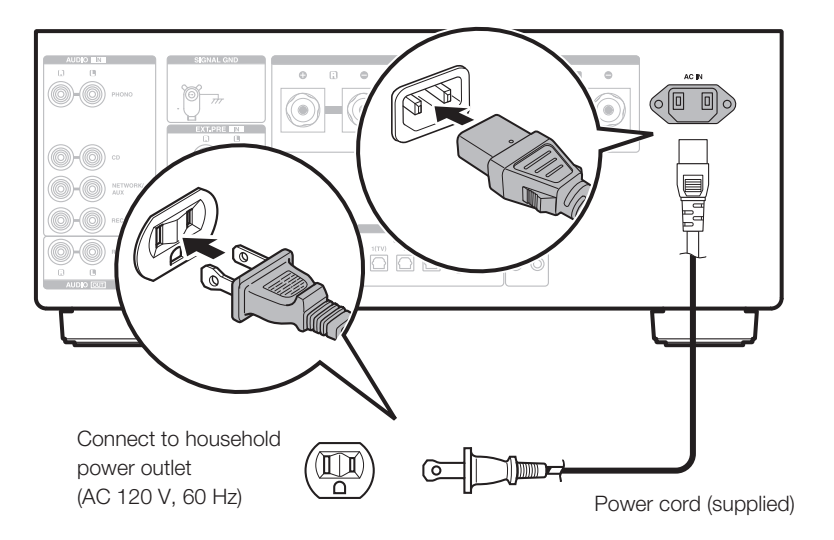

ES

FR

# 5

#### Begin CD playback

1 Press the power operation button. Turn VOLUME on the main unit to adjust the volume to the lowest level before turning on the power.

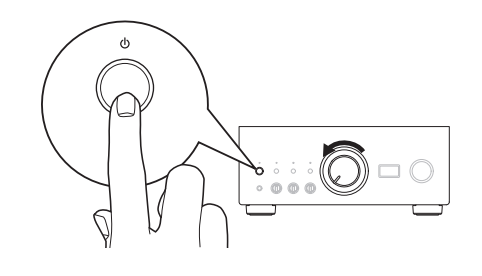

2 Set the input source to "CD". "CD" is displayed on the display of this unit.

 $\sum_{\bullet\bullet\bullet\bullet\bullet}$ 

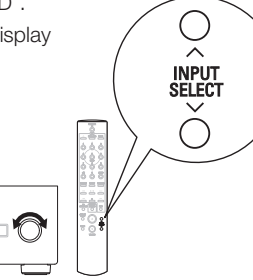

3 Play the CD player.

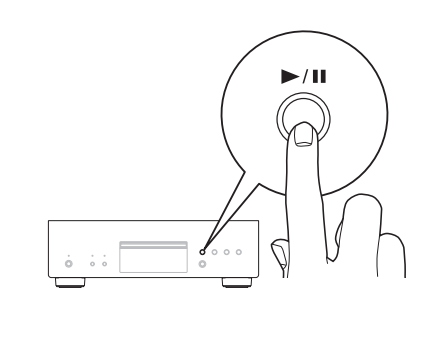

4 Adjust the volume.

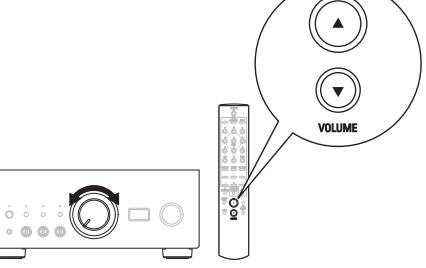

## Listen to computer audio via USB-DAC

#### Install the Windows driver software 1

#### **NOTE**

The installation of the driver software is not necessary in the following cases.

- When you do not play back the music from a PC using USB-DAC of this unit.
- When using a macOS.

The driver software cannot be installed correctly if your PC is connected to the unit by a USB cable. If the unit and your computer are connected by a USB cable and the computer is switched on before installation, disconnect the USB and restart the computer.

#### Windows OS

System requirements: Windows 8.1 or Windows 10

Download the dedicated driver from the "Download" section of the PMA-A110 page of the Denon website (https://www.denon.com/) onto your PC. 1

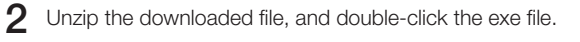

- Install the driver. 3
	- (1) Select the language to use for the installation.
	- 2 Click "OK".

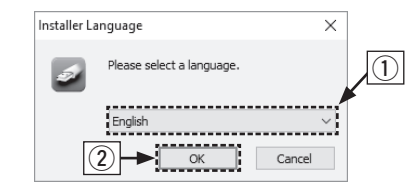

- (3) The wizard menu is displayed. Follow the instructions on the screen.
- 4 When the wizard is completed, click "Yes".

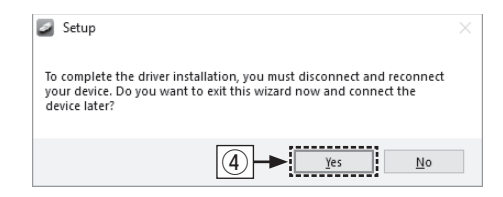

#### **NOTE**

Please see the FAQ at www.denon.com if you experience any issues getting audio to play from your computer through the PMA-A110. You may also want to check the support pages for audio player application.

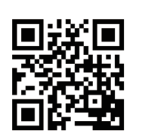

FR

ES

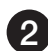

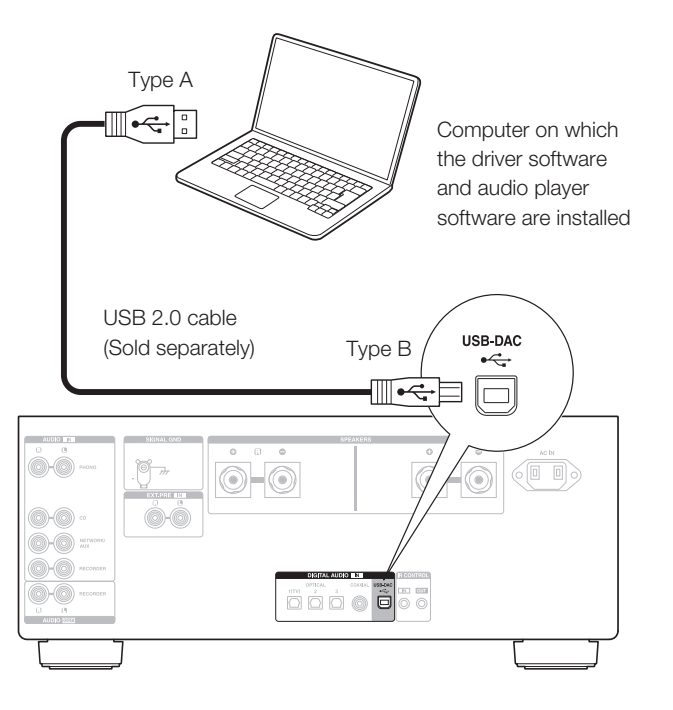

2 Connect to PC or Mac 3 Listen to audio from PC or Mac

Power on. 1

Press INPUT SELECT to switch the input source to "USB-DAC". 2

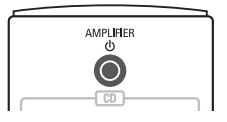

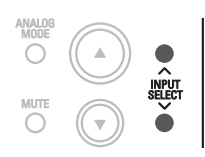

 $3$  Set the audio signal destination to this unit on the computer.

#### Windows OS

- q Click the "Start" button and click "Control Panel" on the PC.
	- The control panel setting list is displayed.
- (2) Click the "Sound" icon.
	- The sound menu window is displayed.
- e Check that there is a checkmark next to "Default Device" under in "PMA-A110" of the "Playback" tab.
	- When there is a checkmark for a different device, click "PMA-A110" and "Set Default".
- (4) Select "PMA-A110" and click "Properties".
	- The PMA-A110 Properties window is displayed.

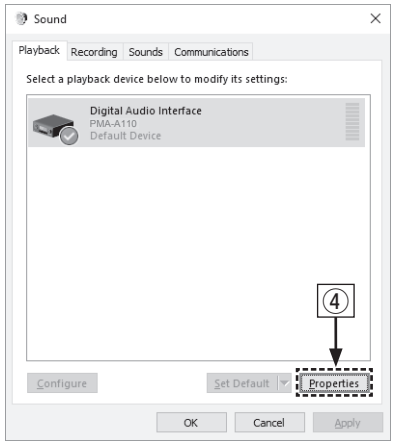

- (5) Click the "Advanced" tab.
- $\circled{6}$  Select the sampling rate and bit rate to be applied to the D/A converter.
	- It is recommended that "2 channel, 32 bit, 192000 Hz (Studio Quality)" is selected.
- $(7)$  Click "Apply".
- i Click "Test".
	- Check that audio from this unit is output from the PC.

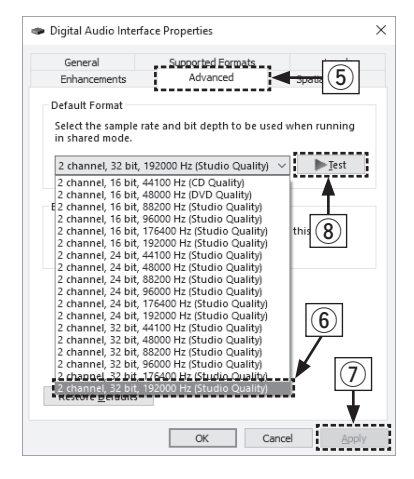

EN

#### macOS

System requirements: macOS 10.13, 10.14 and 10.15

- q Move the cursor to "Go" on the computer screen, and then click "Utilities".
	- The utility list is displayed.
- (2) Double-click "Audio MIDI Setup".
	- The "Audio Devices" window is displayed.
- e Check that "Use this device for sound output" is checked in "PMA-A110".
	- If a different device is checked, select and "Secondary click" on "PMA-A110", and then select "Use this device for sound output".

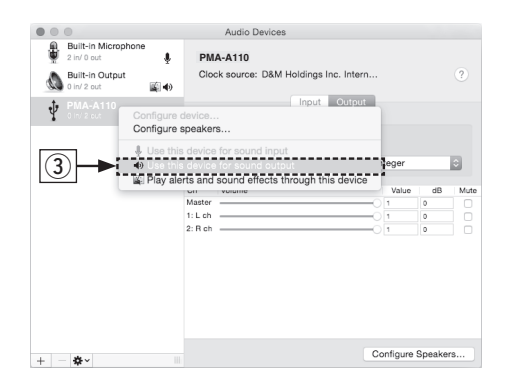

- (4) Select the "PMA-A110" format.
	- It is normally recommended to set the format to "384000.0 Hz" and "2ch-32 bit Interger".

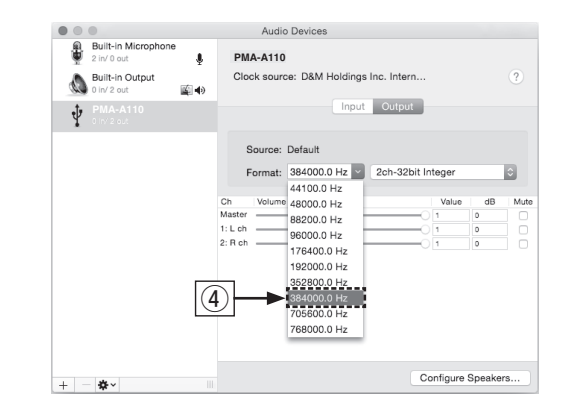

#### (5) Quit Audio MIDI Setup.

ES

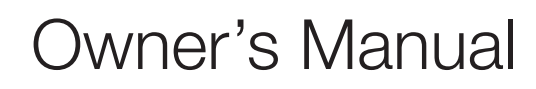

• Refer to the Online Manual for other functions information and operation procedure details.

manuals.denon.com/PMAA110/NA/EN/

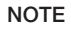

through the PMA-A110.

Audirvana.

Additional settings to output audio to the PMA-A110 may have to be selected in your advanced audio player application. Please refer to the user's manual for your application.

advanced audio player software such as JRiver Media Center or

 $4$  Use your favorite music applications on your PC/Mac to play audio • For high resolution audio playback you will need to obtain an

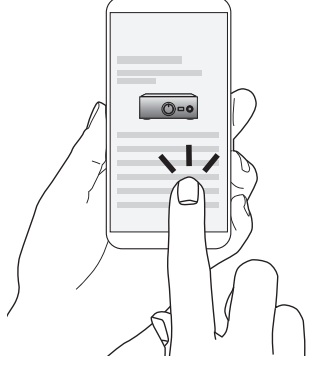

Online Manual

• For more information, visit www.denon.com

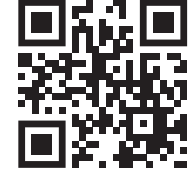

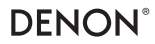

www.denon.com

Printed in Japan 5411 11853 00AD © 2020 Sound United. All Rights Reserved.